## Complète tes informations par des recherches dans la base de données du CDI afin de trouver les références bibliographiques que tu pourras utiliser.

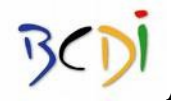

Avec l'aide du logiciel de recherche documentaire BCDI, à partir de l'onglet « thèmes », dans le champ chercher : « oiseaux », et « Europe » ou « Poitou », type de nature : « documentaire ».

Note ici le nombre de **notices** (= réponses) trouvées :

Quelles sont les cotes des deux livres documentaires qui correspondent à ton

sujet?

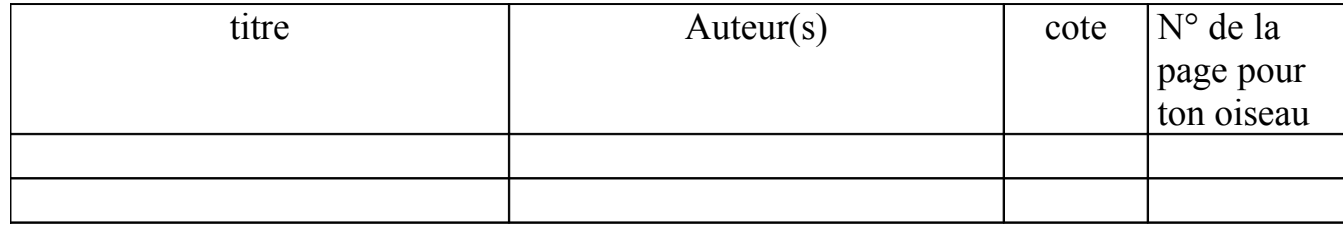

## **Evaluation du socle commun:**

J'ai su consulter la base de données documentaires en mode simple J'ai su utiliser un périphérique (imprimante) pour imprimer en noir la première page. Demande l'autorisation pour imprimer, une fois que ton travail sera terminé. Procédure à suivre

- 1. Clique sur fichier puis imprimer
- 2. Choisi l'imprimante

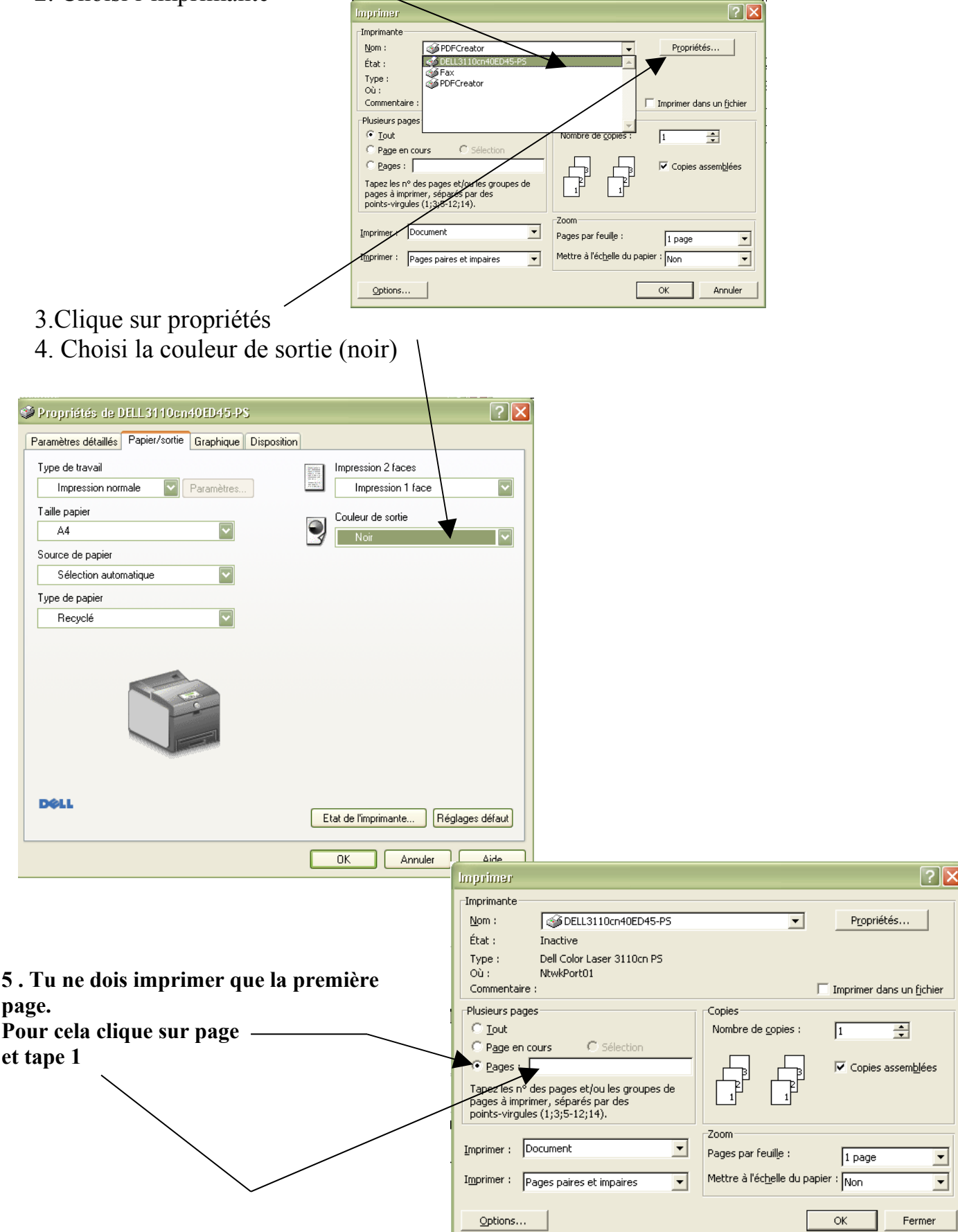

Mme Blin - Documentation / Mme Delarue -  $SVT$